**WebSphere**® Commerce Fix Pack Commerce – Express Fix Pack

**Version 5.6.1.4**

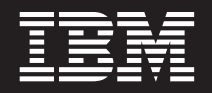

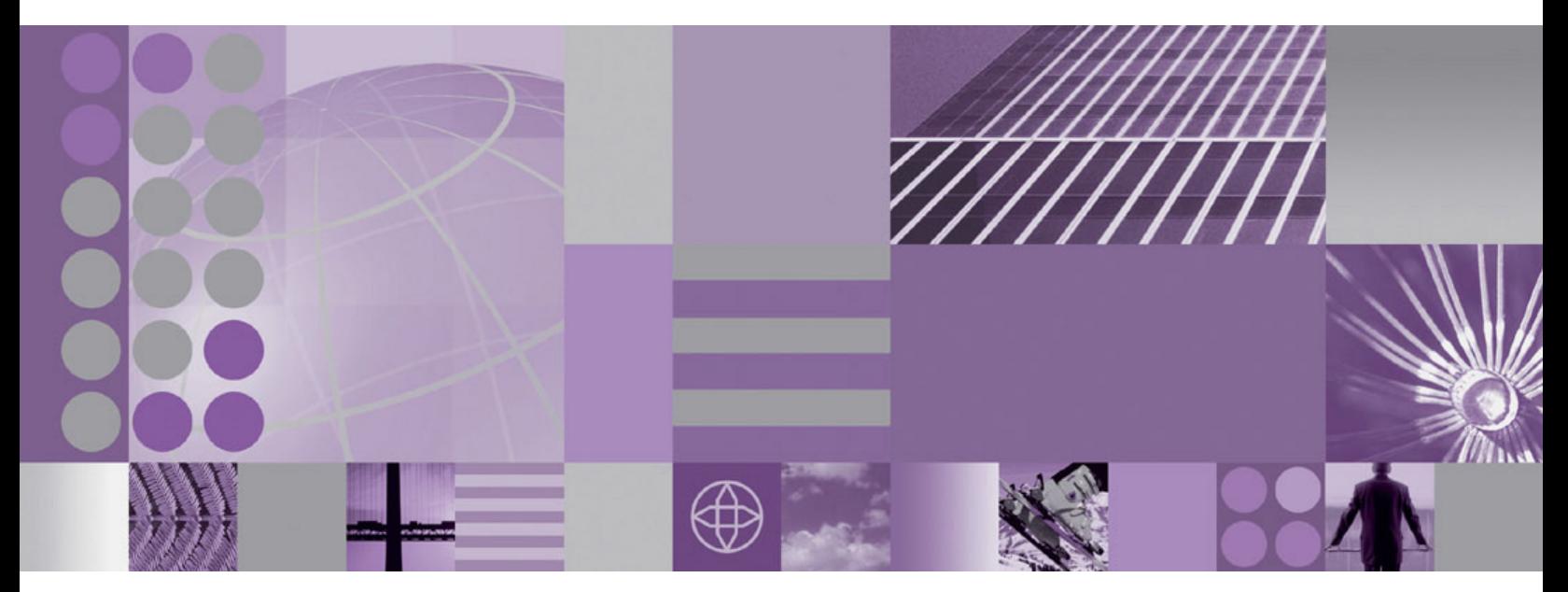

**Installation Guide Linux**

**WebSphere**® Commerce Fix Pack Commerce – Express Fix Pack

**Version 5.6.1.4**

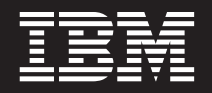

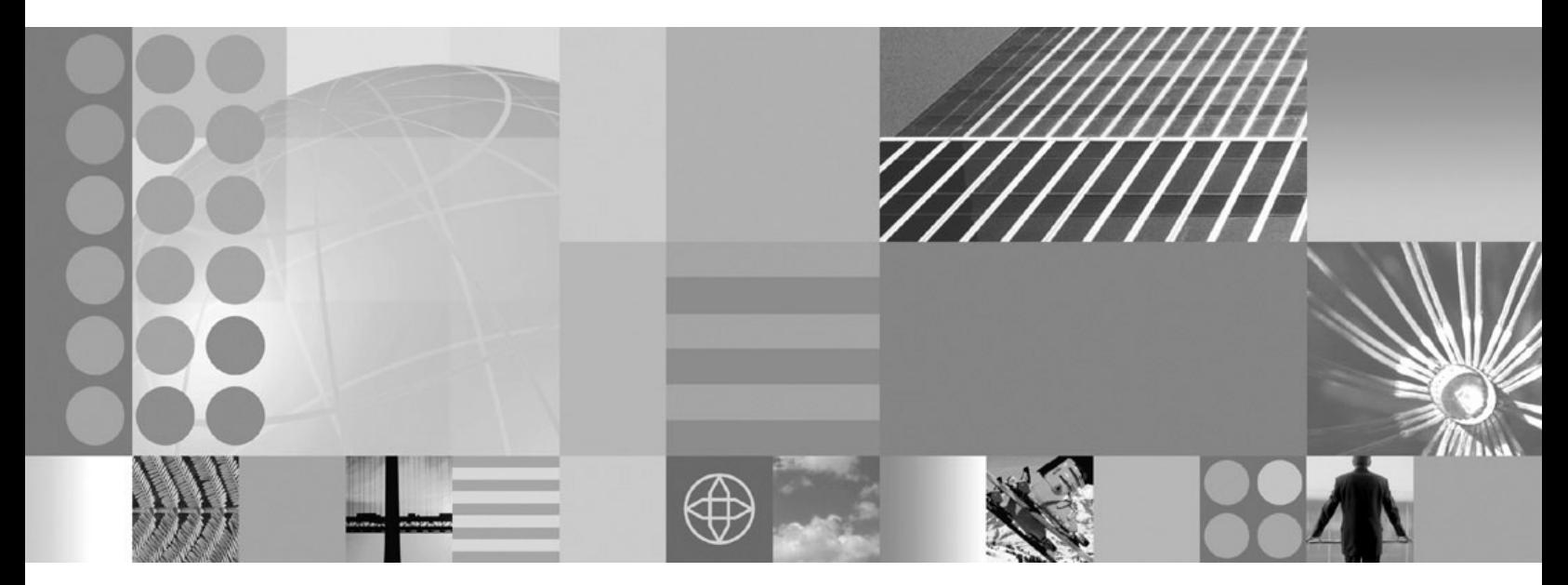

**Installation Guide Linux**

#### **Note:**

Before using this information and the product it supports, be sure to read the general information under ["Notices"](#page-40-0) on page [31.](#page-40-0)

#### **Edition Notice**

This edition of this book applies to Version 5.6.1 of the following editions of WebSphere Commerce and to all subsequent releases and modifications until otherwise indicated in new editions:

- IBM WebSphere Commerce Business Edition (5724-i38)
- IBM WebSphere Commerce Professional Edition (5724-i40)
- IBM WebSphere Commerce Express (5724-i36)

Make sure you are using the correct edition for the level of the product.

Order publications through your IBM representative or the IBM branch office serving your locality.

IBM welcomes your comments. You can send your comments by using the online IBM WebSphere Commerce documentation feedback form, available at the following URL:

v https://www14.software.ibm.com/webapp/iwm/web/signup.do?lang=en\_US&source=swgmail-rcf

When you send information to IBM, you grant IBM a nonexclusive right to use or distribute the information in any way it believes appropriate without incurring any obligation to you.

**© Copyright International Business Machines Corporation 1996, 2007.**

US Government Users Restricted Rights – Use, duplication or disclosure restricted by GSA ADP Schedule Contract with IBM Corp.

# **Contents**

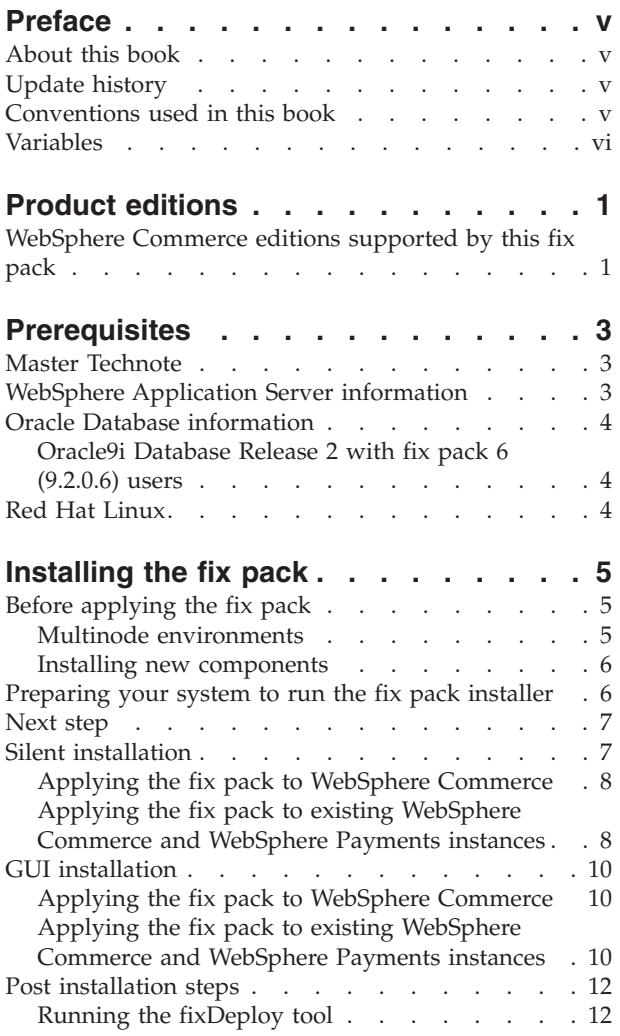

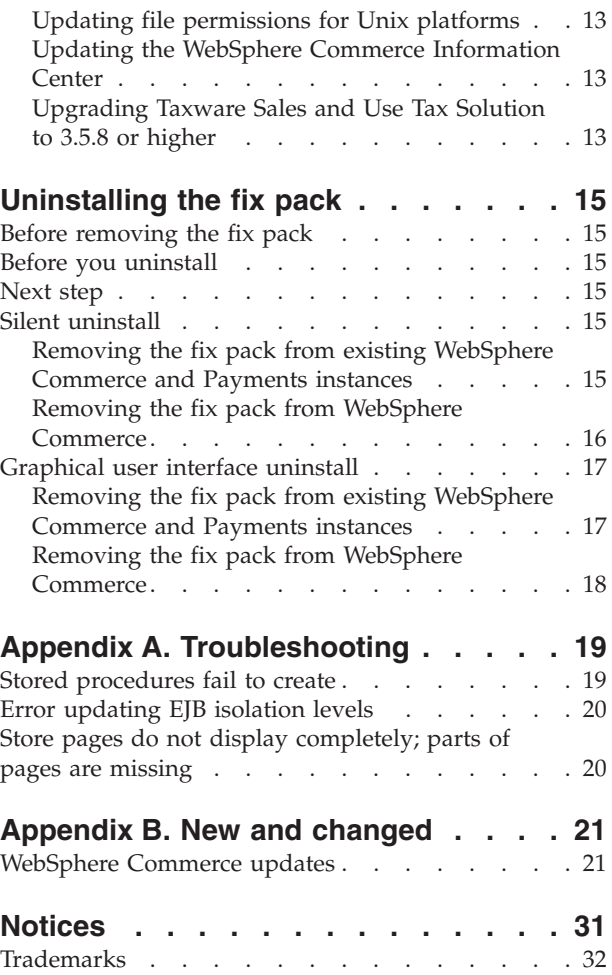

## <span id="page-6-0"></span>**Preface**

#### **About this book**

This document describes the steps required to apply the IBM<sup>®</sup> WebSphere<sup>®</sup> Commerce Version 5.6.1.4 fix pack to the following editions of WebSphere Commerce:

- IBM WebSphere Commerce Business Edition
- IBM WebSphere Commerce Professional Edition
- IBM WebSphere Commerce Express

**Note:** The IBM WebSphere Commerce server fix pack cannot be applied to IBM WebSphere Commerce Developer.

### **Update history**

This section provides an outline of the history of changes to this book:

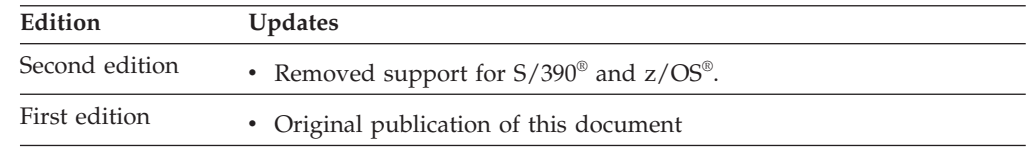

### **Conventions used in this book**

This book uses the following highlighting conventions:

- v **Boldface type** indicates commands or graphical user interface (GUI) controls such as names of fields, icons, or menu choices.
- Monospace type indicates examples of text you enter exactly as shown, file names, and directory paths and names.
- v *Italic type* is used to emphasize words. Italics also indicate names for which you must substitute the appropriate values for your system.

**EUSINESS** indicates information that is specific to WebSphere Commerce Business Edition.

Professional indicates information that is specific to WebSphere Commerce Professional Edition.

 $\geq$  Express indicates information that is specific to WebSphere Commerce – Express Edition.

**Linux** indicates information that is specific to WebSphere Commerce for Linux<sup>®</sup> for iSeries®, WebSphere Commerce for Linux for pSeries®, WebSphere Commerce for Linux for xSeries®, and WebSphere Commerce for Linux for zSeries®.

### <span id="page-7-0"></span>**Variables**

*cell\_name*

The name of the WebSphere Application Server cell.

#### *host\_name*

The fully qualified host name of your WebSphere Commerce system. For example, server.mydomain.ibm.com is fully qualified.

#### *instance\_name*

The name of a previously created WebSphere Commerce instance.

#### *pay\_instance\_name*

The name of a previously created WebSphere Commerce payments instance.

#### *fp\_installdir*

The temporary directory where the fix pack has been extracted.

#### *HttpServer\_installdir*

The installation path for the IBM HTTP Server. The default installation directory is:

#### /opt/IBMHttpServer

#### *WAS\_installdir*

The installation path for WebSphere Application Server. The default installation directory is:

 $\blacktriangleright$  WAS 5.1

/opt/WebSphere/AppServer

#### $\blacktriangleright$  WAS 6.0

/opt/IBM/WebSphere/AppServer

#### *WC\_installdir*

The installation path for WebSphere Commerce. The default installation directory is:

/opt/WebSphere/CommerceServer561

#### *Instance\_dir*

The path for your WebSphere Commerce instance. The default installation directory is:

 $\blacktriangleright$  WAS 5.1

*WAS\_installdir*/installedApps/*cell\_name*/WC\_*instance\_name*.ear

#### $\blacktriangleright$  WAS 6.0

*WAS\_installdir*/profiles/*WAS\_WC\_profiledir*/installedApps/ *cell\_name*/WC\_*instance\_name*.ear

#### *Pay\_instance\_dir*

The path for your WebSphere Commerce Payments instance. The default installation directory is:

#### $\blacktriangleright$  WAS 5.1

*WAS\_installdir*/installedApps/*cell\_name*/ *pay\_instance\_name*\_Commerce\_Payments\_App.ear  $\blacktriangleright$  WAS 6.0

*WAS\_installdir*/profiles/*WAS\_WC\_profiledir*/installedApps/ *cell\_name*/*pay\_instance\_name*\_Commerce\_Payments\_App.ear

## <span id="page-10-0"></span>**Product editions**

### **WebSphere Commerce editions supported by this fix pack**

This fix pack supports WebSphere Commerce Version 5.6.1 on the following operating systems:

- $AIX^{\circledR}$
- $OS/400^\circ$
- i5/OS®
- Linux for iSeries
- Linux for pSeries
- Linux for xSeries
- Linux for zSeries
- Solaris
- Windows® 2000 and Windows 2003

This fix pack supports WebSphere Commerce — Express Version 5.6.1 on the following operating systems:

- $OS/400$
- $\cdot$  i5/OS
- Linux for xSeries
- Windows 2000 and Windows 2003

For the specific requirements on each of the supported operating systems, see the following URL:

<http://www-1.ibm.com/support/docview.wss?uid=swg21223706>

## <span id="page-12-0"></span>**Prerequisites**

Read over this chapter and complete any of the following sections that are applicable to your WebSphere Commerce installation.

#### **Master Technote**

IBM WebSphere Commerce maintains a web page that links to several fix pack related documents. This page, known as the 'WebSphere Commerce Version 5.6.1 fix pack master technote', is a central resource for information related to WebSphere Commerce Version 5.6.1 fix pack. The master technote summarizes the known fix pack issues, and which version of the fix packs they apply to. It provides information about how to sign up for automatic notification of new fix packs and flashes. Technotes can be found by using the technote number to search the IBM Web site (www.ibm.com). The link to the WebSphere Commerce Version 5.6.1 Master Technote is:

<http://www.ibm.com/support/docview.wss?uid=swg21221326>

#### **WebSphere Application Server information**

If you are planning to use WebSphere Application Server 6.0 see the following information:

- v If you are installing WebSphere Commerce and want to use WebSphere Application Server 6.0 as your application server, see the most recent *IBM WebSphere Commerce Installation Guide*.
- If you have created a WebSphere Commerce instance based on WebSphere Application Server Version 5.1 you can migrate that instance to WebSphere Application Server 6.0. For more information, see the most recent migration guides:
	- $\triangleright$  Express [WebSphere](http://www.ibm.com/software/genservers/commerce/express/library/lit-tech-general-en.html#v561) Commerce migration guides
	- Professional 2000 [WebSphere](http://www.ibm.com/software/genservers/commerce/wcpe/library/lit-tech-general-en.html#v561) Commerce migration guides
	- Business 2000 [WebSphere](http://www.ibm.com/software/genservers/commerce/wcbe/library/lit-tech-general-en.html#v561) Commerce migration guides

Under Version 5.6.1 locate **Migration documents** and complete the following steps:

- 1. Click **Show**.
- 2. In the top section for migrating from 5.6 to 5.6.1, select your platform and language. Click **Go**
- 3. Download the Migration guide.
- 4. Navigate to *Appendix B. Migrating WebSphere Application Server 5.1.1.3 to WebSphere Application Server 6.0.2 using WCIM*.
- 5. Review the migration information in the appendix before starting the migration process for WebSphere Application Server.
- **Note:** The WebSphere Commerce plug-in for IBM Support Assistant does not support log collection when running on WebSphere Application Server Version 6.0.

## <span id="page-13-0"></span>**Oracle Database information**

### **Oracle9i Database Release 2 with fix pack 6 (9.2.0.6) users**

If you are using Oracle9i Database Release 2 with fix pack 6 (9.2.0.6) you must upgrade your Oracle server and client to Oracle9i Database Release 2 with fix pack 7 (9.2.0.7) or above before applying the WebSphere Commerce fix pack. For information about applying the latest Oracle Database fix pack, see your Oracle Database product documentation.

### **Red Hat Linux**

If you are using Red Hat Enterprise Linux AS Version 3.0 or ES Version 3.0, run the following commands as the non-root user before running the updatedb, and acpload script:

export LD ASSUME KERNEL=2.4.19 export RPM\_FORCE\_NPTL=1

## <span id="page-14-0"></span>**Installing the fix pack**

### **Before applying the fix pack**

**Important:** If you also use WebSphere Commerce Developer, ensure that WebSphere Commerce and WebSphere Commerce Developer are at the same fix pack level.

When you have installed the fix pack to update your existing WebSphere Commerce instance configuration files and database, you will not be able to revert to previous configurations. Ensure that you back up your instance configuration files, and your database before applying this fix pack.

### **Multinode environments**

If you have the various WebSphere Commerce components distributed in a multinode installation, the fix pack must be applied to each node that has a WebSphere Commerce component. For example, for a custom 5–node installation that has a Web server node, a WebSphere Commerce Payments server node, a Configuration Manager client node, a WebSphere Commerce Server node, and a Database server node, the fix pack is applied to the Payments node, the Configuration Manager client node and the WebSphere Commerce Server node. The fix pack would not be applied to the Web server node or the database node.

If you are working in a clustered environment, the fix pack must be applied to each WebSphere Commerce Server node in the cluster. However, you do not need to run the updatedb script on a given node if all of the following is true:

- The WebSphere Commerce instance's database is remote
- The WebSphere Commerce instance's database is managed on another cluster member (node)

#### **Installing the WebSphere Commerce fix pack on a horizontal cluster**

If you are installing the WebSphere Commerce fix pack on a horizontal cluster, all nodes must be stopped before you start the database update. Ensure that the fix pack level for the database and the WebSphere Commerce application match at all times. To install on a clustered environment, you must designate a *reference node* that is updated first, then the WebSphere Commerce application that resides on the WebSphere Application Server Network Deployment node is updated. Once the WebSphere Application Server Network Deployment node is updated the update is distributed to all other nodes automatically.

To install the WebSphere Commerce fix pack on the *reference node*, complete the following sections:

- 1. ["Prerequisites"](#page-12-0) on page 3.
- 2. ["Preparing](#page-15-0) your system to run the fix pack installer" on page 6.
- 3. Depending on the type of installation you are performing, complete one of the following installation types:
	- "Silent [installation"](#page-16-0) on page 7.
- "GUI [installation"](#page-19-0) on page 10.
- <span id="page-15-0"></span>4. "Post [installation](#page-21-0) steps" on page 12.
- 5. On the *reference node* you must collapse the WebSphere Commerce instance directory into a single EAR file. Use this EAR file to update the WebSphere Commerce application that resides on the WebSphere Application Server Network Deployment. For more information about updating the EAR file, see the WebSphere Application Server Network Deployment information center:

[http://publib.boulder.ibm.com/infocenter/wasinfo/v5r0/index.jsp?topic=/](http://publib.boulder.ibm.com/infocenter/wasinfo/v5r0/index.jsp?topic=/com.ibm.websphere.nd.doc/info/welcome_nd.html) [com.ibm.websphere.nd.doc/info/welcome\\_nd.html](http://publib.boulder.ibm.com/infocenter/wasinfo/v5r0/index.jsp?topic=/com.ibm.websphere.nd.doc/info/welcome_nd.html)

Complete the following steps on the other WebSphere Commerce nodes:

- To perform a silent installation:
	- 1. "Updating WebSphere [Commerce"](#page-17-0) on page 8.
	- 2. Replace the *WC\_installdir*/instances directory on your target system, with the *WC\_installdir*/instances directory from your *reference node*.
	- 3. Use the WebSphere Application Server Network Deployment file synchronization capabilities to update the WebSphere Commerce applications on the appropriate nodes. See the WebSphere Application Server Network Deployment. For more information, see the WebSphere Application Server Network Deployment information center:

[http://publib.boulder.ibm.com/infocenter/wasinfo/v5r0/index.jsp?topic=/](http://publib.boulder.ibm.com/infocenter/wasinfo/v5r0/index.jsp?topic=/com.ibm.websphere.nd.doc/info/welcome_nd.html) [com.ibm.websphere.nd.doc/info/welcome\\_nd.html](http://publib.boulder.ibm.com/infocenter/wasinfo/v5r0/index.jsp?topic=/com.ibm.websphere.nd.doc/info/welcome_nd.html)

- To perform a GUI installation:
	- 1. "GUI [installation"](#page-19-0) on page 10.
	- 2. Use the WebSphere Application Server Network Deployment file synchronization capabilities to update the WebSphere Commerce applications on the appropriate nodes. See the WebSphere Application Server Network Deployment. For more information, see the WebSphere Application Server Network Deployment information center:

[http://publib.boulder.ibm.com/infocenter/wasinfo/v5r0/index.jsp?topic=/](http://publib.boulder.ibm.com/infocenter/wasinfo/v5r0/index.jsp?topic=/com.ibm.websphere.nd.doc/info/welcome_nd.html) [com.ibm.websphere.nd.doc/info/welcome\\_nd.html](http://publib.boulder.ibm.com/infocenter/wasinfo/v5r0/index.jsp?topic=/com.ibm.websphere.nd.doc/info/welcome_nd.html)

#### **Installing new components**

If any new components are installed from the base (5.6.1) CDs the fix pack must be reapplied in order to upgrade that component to the 5.6.1.4 level. For example, if the Configuration Manager client is loaded on a node using the base CDs the fix pack must be reapplied to the Configuration Manager client node.

## **Preparing your system to run the fix pack installer**

#### **Important:**

See Appendix B, "New and [changed,"](#page-30-0) on page 21 for information about the APARs that are included in this fix pack. If you have installed APARs that are not included in this fix pack you must reinstall them after the fix pack is installed.

- 1. Create a temporary directory. This temporary directory is denoted by *fp\_installdir* in the remaining sections of this guide.
- 2. Open the following URL in a Web browser:

[http://www.ibm.com/support/docview.wss?uid=swg24018560](http://www.ibm.com/support/docview.wss?uid=swg24016776)

- <span id="page-16-0"></span>3. Save the fix pack to the *fp\_installdir* directory. The file you download is denoted by *WC\_5614\_file\_name* in the remaining sections of this guide.
- 4. Navigate to the *fp\_installdir* and then extract the files in the *WC\_5614\_file\_name* archive by running the following command:

*WAS\_installdir*/java/bin/jar -xvf *WC\_5614\_file\_name*

- 5. Run the following command: chmod -R 775 *fp\_installdir* For example, chmod -R 775 /5614
- 6. Ensure that you are logged in as the root user.
- 7. Stop the following applications:
	- v WebSphere Commerce Application Servers. For example, WC\_*instance\_name*. For more information see the following URL:

[http://publib.boulder.ibm.com/infocenter/wchelp/v5r6m1/topic/](http://publib.boulder.ibm.com/infocenter/wchelp/v5r6m1/topic/com.ibm.commerce.admin.doc/tasks/tsrwcs.htm) [com.ibm.commerce.admin.doc/tasks/tsrwcs.htm](http://publib.boulder.ibm.com/infocenter/wchelp/v5r6m1/topic/com.ibm.commerce.admin.doc/tasks/tsrwcs.htm)

v WebSphere Commerce Configuration Manager server. For more information see the following URL:

[http://publib.boulder.ibm.com/infocenter/wchelp/v5r6m1/topic/](http://publib.boulder.ibm.com/infocenter/wchelp/v5r6m1/topic/com.ibm.commerce.admin.doc/tasks/tcmopcm.htm) [com.ibm.commerce.admin.doc/tasks/tcmopcm.htm](http://publib.boulder.ibm.com/infocenter/wchelp/v5r6m1/topic/com.ibm.commerce.admin.doc/tasks/tcmopcm.htm)

v Web server and its respective administration processes. For example, the IBM HTTP Server and the IBM HTTP Administration Server. For more information see the following URL:

[http://publib.boulder.ibm.com/infocenter/wchelp/v5r6m1/topic/](http://publib.boulder.ibm.com/infocenter/wchelp/v5r6m1/topic/com.ibm.commerce.admin.doc/tasks/tsrensureweb.htm) [com.ibm.commerce.admin.doc/tasks/tsrensureweb.htm](http://publib.boulder.ibm.com/infocenter/wchelp/v5r6m1/topic/com.ibm.commerce.admin.doc/tasks/tsrensureweb.htm)

v WebSphere Commerce Information Center. For more information see the following URL:

[http://publib.boulder.ibm.com/infocenter/wchelp/v5r6m1/topic/](http://publib.boulder.ibm.com/infocenter/wchelp/v5r6m1/topic/com.ibm.commerce.admin.doc/tasks/tsrwcic.htm) [com.ibm.commerce.admin.doc/tasks/tsrwcic.htm](http://publib.boulder.ibm.com/infocenter/wchelp/v5r6m1/topic/com.ibm.commerce.admin.doc/tasks/tsrwcic.htm)

- 8. Navigate to the following directory:
	- If you are using WebSphere Application Server v5: *WAS\_installdir*/bin/
	- If you are using WebSphere Application Server v6: *WAS\_installdir*/profiles/*profile\_name*/bin
- 9. Run the following command:
	- . ./setupCmdLine.sh

#### **Next step**

Install the fix pack by completing one of the following sections:

- v "Silent installation."
- "GUI [installation"](#page-19-0) on page 10.

### **Silent installation**

**Note:** Ensure that you complete all sections in the order that they appear.

## <span id="page-17-0"></span>**Applying the fix pack to WebSphere Commerce**

#### **Updating WebSphere Commerce**

This section updates the WebSphere Commerce product.

- 1. Ensure you have reviewed and completed all the necessary steps in ["Prerequisites"](#page-12-0) on page 3
- 2. Using the command line, navigate to the *fp\_installdir* directory.
- 3. Run the following command, replacing options specific to your WebSphere Commerce installation.

./updateSilent.sh fixpack install *WC\_installdir fixpackID fp\_installdir*

When you see any of the following names, substitute your required option or system value as described:

- v *WC\_installdir*: The installation path for WebSphere Commerce. The default installation directory is defined in the Preface under the section Path variables on page [vi.](#page-7-0)
- v *fixpackID*: The name of the fix pack to be installed. For example, wc561BE\_fp4\_*platform*.

• *fp\_installdir*: The temporary directory where the fix pack was downloaded. For example,

./updateSilent.sh fixpack install /opt/WebSphere/CommerceServer561 wc561PRO\_fp4\_linux /5614

- 4. Ensure that the installer displays the message Fix pack installation completed successfully. If you do not get this message the installer will indicate which log files to check.
- **Note:** If you do not have existing WebSphere Commerce instances or Payments instances, then the fix pack installation is complete; move on to ["Post](#page-21-0) [installation](#page-21-0) steps" on page 12 and complete any applicable steps. If you have existing WebSphere Commerce instances or Payments instances, see "Applying the fix pack to existing WebSphere Commerce and WebSphere Payments instances."

### **Applying the fix pack to existing WebSphere Commerce and WebSphere Payments instances**

#### **Running the updatedb script**

This section updates the WebSphere Commerce instance database. Repeat these steps for each WebSphere Commerce instance you have configured on your system. If your WebSphere Commerce instance is running in a clustered environment, ensure that the server is stopped on all nodes before continuing.

- 1. Switch to the WebSphere Commerce non-root user ID. This ID was created before installing WebSphere Commerce.
- 2. Navigate to the *WC\_installdir*/bin directory.
- 3. Run the following command:

./updatedb.sh dbname *userId password instance\_name dbtype dbhost staging platform locale earPath [migFrom]*

When you see any of the following names, substitute your required option or system value as described:

- *dbname*: The name of the database to be updated.
- v *userId*: The user ID of the user who owns the database.
- *password*: The password of the user who owns the database.
- *instance\_name*: The name of a previously created WebSphere Commerce instance.
- *dbtype*: DB2, or Oracle.
- *dbhost*: The fully qualified host name of the system where the database resides.
- *staging*: Either Y if your database is for the staging server, or N if your database is not for the staging server.
- *platform*: The platform of the database is on of ws or iSeries.
- *locale*: The default locale of this instance is one of: en US, fr FR, es ES, de\_DE, it\_IT, pt\_BR, ko\_KR, ja\_JP, zh\_CN or zh\_TW.
- v *earPath*: Path of the EAR file of the previously created WebSphere Commerce instance.
- *migFrom*: This parameter must be specified only when using the updatedb tool to complete a migration from a previous version of WebSphere Commerce. If you are migrating from a previous version of WebSphere Commerce, specify 5.6.1.0 for this parameter. This value represents the current 5.6.1 fix pack version of the database; since the database migration tool only upgrades the database from the previous version to version 5.6.1.0, the value must be 5.6.1.0.

To verify that the script was successful, review the following log files:

- *WC* installdir/logs/updatedb.log
- v *WC\_installdir*/logs/updatedb\_fp*X*\_*dbtype*\_*time\_stamp*.log

**Note:** One or both log files might exist. Check each log file for any errors.

#### **Updating existing WebSphere Commerce and WebSphere Payments instances**

Repeat these steps for each WebSphere Commerce instance, or WebSphere Payments instance, or both you have configured on your system.

- 1. Ensure that you are logged in as the root user.
- 2. Using the command line, navigate to the *fp\_installdir* directory.
- 3. Run the following command:

updateSilent.sh fixpack install [ *Instance\_dir* | *Pay\_instance\_dir* ] *fixpackID fp\_installdir*

When you see any of the following names, substitute your required option or system value as described:

- *Instance\_dir*: The path for your WebSphere Commerce instance. The default directory is defined in the Preface under the section Path variables on page [vi.](#page-7-0)
- v *Pay\_instance\_dir*: The path for your WebSphere Commerce Payments instance. The default directory is defined in the Preface under the section Path variables on page [vi.](#page-7-0)
- v *fixpackID*: The name of the fix pack to be installed. For example, wc561BE\_fp4\_os400.
- *fp\_installdir*: The temporary directory where the fix pack was downloaded.

For example, to apply the fix pack to the WebSphere Commerce instance:

./updateSilent.sh fixpack install /opt/WebSphere/AppServer/ installedApps/*myCellName*/

WC\_demo.ear wc561PRO\_fp4\_linux /5614

For example, to apply the fix pack to the Payments instance:

```
./updateSilent.sh fixpack install /opt/WebSphere/AppServer/
installedApps/myCellName/
wpm_Commerce_Payments_App.ear wc561PRO_fp4_linux /5614
```
- 4. Ensure that the installer displays the message Fix pack installation completed successfully. If you do not get this message the installer will indicate which log files to check.
- 5. The fix pack installation is complete; move on to "Post [installation](#page-21-0) steps" on [page](#page-21-0) 12 and complete any applicable steps.

### **GUI installation**

### **Applying the fix pack to WebSphere Commerce**

#### **Updating WebSphere Commerce**

- 1. Ensure you have reviewed and completed all the necessary steps in ["Prerequisites"](#page-12-0) on page 3.
- 2. Using the command line, navigate to the *fp\_installdir* directory and type the following command based on your operating system: ./updateWizard.sh
- 3. Select a language and then click **OK**.
- 4. On the Welcome panel, review the information and click **Next** to continue.
- 5. Click **Next** to accept the WebSphere Commerce product found on your computer.
- 6. Select **Install fix packs**. Click **Next**.
- 7. Under Fix Pack Directory, type the location of your *fp\_installdir*.
- 8. Click **Next**.
- 9. Click **Next** to accept the wc561BE\_fp4\_*platform* fix pack.
- 10. Click **Next** to begin installing.
- 11. Ensure that the installer displays the message The following fix pack was successfully installed. If you do not see this message the installer will indicate which log files to check. Click **Finish.**
- **Note:** If you do not have existing WebSphere Commerce instances or Payments instances, then the fix pack installation is finished. See "Post [installation](#page-21-0) [steps"](#page-21-0) on page 12 and complete any applicable steps. If you have existing WebSphere Commerce instances or Payments instances, see "Applying the fix pack to existing WebSphere Commerce and WebSphere Payments instances."

### **Applying the fix pack to existing WebSphere Commerce and WebSphere Payments instances**

#### **Running the updatedb script**

This section updates the WebSphere Commerce instance database. Repeat these steps for each WebSphere Commerce instance you have configured on your system. If your WebSphere Commerce instance is running in a clustered environment, ensure that the server is stopped on all nodes before continuing.

- 1. Switch to the WebSphere Commerce non-root user ID. This ID was created before installing WebSphere Commerce.
- 2. Navigate to the *WC\_installdir*/bin directory.

3. Run the following command:

./updatedb.sh dbname *userId password instance\_name dbtype dbhost staging platform locale earPath [migFrom]*

When you see any of the following names, substitute your required option or system value as described:

- *dbname*: The name of the database to be updated.
- *userId*: The user ID of the user who owns the database.
- *password*: The password of the user who owns the database.
- v *instance\_name*: The name of a previously created WebSphere Commerce instance.
- *dbtype*: DB2<sup>®</sup>, or Oracle.
- v *dbhost*: The fully qualified host name of the system where the database resides.
- v *staging*: Either Y if your database is for the staging server, or N if your database is not for the staging server.
- *platform*: The platform of the database is on ws or iSeries.
- *locale*: The default locale of this instance is one of: en US, fr FR, es ES, de\_DE, it\_IT, pt\_BR, ko\_KR, ja\_JP, zh\_CN or zh\_TW.
- *earPath*: Path of the ear of the previously created WebSphere Commerce instance.
- *migFrom*: This parameter must be specified only when using the updatedb tool to complete a migration from a previous version of WebSphere Commerce. If you are migrating from a previous version of WebSphere Commerce, specify 5.6.1.0 for this parameter. This value represents the current 5.6.1 fix pack version of the database; since the database migration tool only upgrades the database from the previous version to version 5.6.1.0, the value must be 5.6.1.0.

To verify that the script was successful, review the following log files:

- *WC* installdir/logs/updatedb.log
- v *WC\_installdir*/logs/updatedb\_fp*X*\_*dbtype*\_*time\_stamp*.log

**Note:** One or both log files might exist. Check each log file for any errors.

#### **Updating existing WebSphere Commerce and WebSphere Payments instances**

This section updates your WebSphere Commerce instance or WebSphere Payments instance. Repeat these steps for each WebSphere Commerce instance, or WebSphere Payments instance, or both, that you have configured on your system. These steps are not needed if the WebSphere Commerce Payments instance exists and a WebSphere Commerce instance does not exist.

- 1. Ensure that you are logged in as the root user.
- 2. If you are installing from a remote system, run the following commands to export your display:

DISPLAY=*fully\_qualified\_hostname*:0.0 export DISPLAY

where *fully\_qualified\_hostname* is the name of the client system that you are using to complete the installation.

3. Using the command line, navigate to the *fp\_installdir* directory and enter the following commands based on your operating system:

./updateWizard.sh

- <span id="page-21-0"></span>4. Select a language and then click **OK**
- 5. Click **Next** to continue.
- 6. Check the **Specify product information** check box, then click **Browse**.
- 7. Navigate to the following directory:

 $\blacktriangleright$  WAS 5.1

*WAS\_installdir*/installedApps/*cell\_name*

#### $\blacktriangleright$  WAS 6.0

*WAS\_installdir*/profiles/*WAS\_WC\_profiledir*/installedApps/ *cell\_name*

Apply the fix pack to a WebSphere Commerce instance:

- a. Click on the **WC\_***instance\_name***.ear** folder.
- b. Click **OK**.
- c. Click **Next** to continue.

To apply the fix pack to a WebSphere Commerce Payments instance:

- **Note:** If you are using WebSphere Application Server v6.0, the *cell\_name* of WebSphere Commerce and WebSphere Payments might not be the same. WebSphere Payments uses the *short\_hostname* as the default *cell\_name*, while the WebSphere Commerce instance use *short\_hostnameNode01Cell* as default *cell\_name*.
- a. Click on the *pay\_instance\_name***\_Commerce\_Payments\_App.ear** folder.
- b. Click **OK**.
- c. Click **Next** to continue.
- 8. Select **Install fix packs**. Click **Next**.
- 9. Under Fix Pack Directory, type:

*fp\_installdir*

Click **Next**.

- 10. Click **Next** to accept the wc561BE\_fp4\_*platform* fix pack.
- 11. Click **Next** to begin installing.
- 12. Ensure that the installer displays the message The following fix pack was successfully installed. If you do not see this message the installer will indicate which log files to check.
- 13. Click **Finish**. The fix pack installation is complete; continue to "Post installation steps" and complete any applicable steps.

#### **Post installation steps**

#### **Running the fixDeploy tool**

Follow these steps to update Enterprise Java<sup>™</sup> Beans in the WebSphere Application Server repository for each WebSphere Commerce instance. If you already have a WebSphere Commerce instance complete these steps, and repeat for each additional instance:

1. Create a temporary directory with 100MB of free space. This directory is denoted as *temp\_dir*.

**Note:** You must create this directory with your WebSphere Commerce non-root user ID.

- <span id="page-22-0"></span>2. Open a command prompt.
- 3. Switch to the WebSphere Commerce non-root user ID. This ID was created before installing WebSphere Commerce.
- 4. Switch to the *WC\_installdir*/bin directory.
- 5. Run the following command:

./fixDeploy.sh *temp\_dir WAS\_dir instance\_name*

*temp\_dir*

v

This is the temporary directory that was created earlier in this section.

*WAS\_dir*

- $>$  WAS 5.1 This is the WebSphere Application Server installation path. For example, /WebSphere/AppServer.
- $\triangleright$  WAS 6.0 This is the WebSphere Application Server profile path where the WebSphere Commerce EAR is deployed. For example, /IBM/WebSphere/AppServer/profiles/default.

*instance\_name*

This is the name of the WebSphere Commerce instance. For example, demo.

For example,

./fixDeploy.sh /temp/workspace /WebSphere/AppServer/demo

Verify that the script completed successfully, by reviewing the following log file: WC\_*installdir*/logs/fixDeploy.log

#### **Updating file permissions for Unix platforms**

This section updates file ownership and permissions on  $UNIX^{\circledast}$  systems.

- 1. Switch to the root user.
- 2. Navigate to the *WC\_installdir*/bin directory.
- 3. Run the following command:

./wcnonroot.sh

#### **Updating the WebSphere Commerce Information Center**

This fix pack updates your WebSphere Commerce Information Center. To enable this update, you must restart the WebSphere Commerce Information Center:

[http://publib.boulder.ibm.com/infocenter/wchelp/v5r6m1/topic/](http://publib.boulder.ibm.com/infocenter/wchelp/v5r6m1/topic/com.ibm.commerce.admin.doc/tasks/tsrwcic.htm) [com.ibm.commerce.admin.doc/tasks/tsrwcic.htm](http://publib.boulder.ibm.com/infocenter/wchelp/v5r6m1/topic/com.ibm.commerce.admin.doc/tasks/tsrwcic.htm)

### **Upgrading Taxware Sales and Use Tax Solution to 3.5.8 or higher**

If you use Taxware you must update it after you have installed the WebSphere Commerce Version 5.6.1 fix pack. For information about updating Taxware see the following URL:

<http://www.ibm.com/support/docview.wss?uid=swg21239266>

## <span id="page-24-0"></span>**Uninstalling the fix pack**

### **Before removing the fix pack**

Uninstalling the fix pack restores the WebSphere Commerce product files to the previous level. These instructions also remove the fix pack code from those WebSphere Commerce or WebSphere Commerce Payments instances that were updated at the same time the fix pack was applied to your system. Once the fix pack is applied to your system, you cannot revert your instance configuration files, or database configurations to their previous states.

WebSphere Commerce instances or WebSphere Commerce Payments instances that are created after the installation of the fix pack, remain at the current fix pack level. Following the uninstallation instructions will not restore these instances to the previous level. If these instances are required to be at the previous level, contact IBM Support for further assistance.

If you are uninstalling the fix pack from a WebSphere Commerce instance, the order that you perform the uninstallation is important. You must uninstall the fix pack from the instance, then run the unfixDeploy script. After the unfixDeploy script has completed successfully you can uninstall the fix pack from the product directory.

### **Before you uninstall**

- 1. Ensure that you are logged in as the root user for WebSphere Commerce.
- 2. Stop the following servers:
	- v WebSphere Commerce Application Servers. For example, WC\_*instance\_name*.
	- WebSphere Commerce Configuration Manager server.
	- v Web server and its respective administration processes. For example, the IBM HTTP Server and the IBM HTTP Administration Server.

#### **Next step**

Uninstall the fix pack by completing one of the following sections:

- v "Silent uninstall."
- v ["Graphical](#page-26-0) user interface uninstall" on page 17.

### **Silent uninstall**

### **Removing the fix pack from existing WebSphere Commerce and Payments instances**

Repeat these steps for each WebSphere Commerce and WebSphere Commerce Payments instance that you have configured on your system.

- 1. Using the command line, navigate to the *fp\_installdir* directory.
- 2. Run the following command, replacing options specific to your WebSphere Commerce installation.

./updateSilent.sh fixpack uninstall [ *Instance\_dir* | *Pay\_instance\_dir* ] *fixpackID*

<span id="page-25-0"></span>When you see any of the following names, substitute your required option or system value as described:

#### *Instance\_dir*

The path for your WebSphere Commerce instance. The default directory is defined in the Preface under the section Path variables on page [vi.](#page-7-0)

#### *Pay\_instance\_dir*

The path for your WebSphere Commerce Payments instance. The default directory is defined in the Preface under the section Path variables on page [vi.](#page-7-0)

#### *fixpackID*

The name of fix pack to be uninstalled. For example, wc561BE\_fp4\_aix.

For example, to remove the fix pack from the WebSphere Commerce instance: ./updateSilent.sh fixpack uninstall /QIBM/UserData/WebAS51/Base/*WAS\_myserver*/ installedApps/*cell\_name*/ WC\_demo.ear wc561BE\_fp4\_os400

3. Ensure that the installer displays the following message:

Fix pack uninstallation completed, please check /*WC\_installdir*/logs/update/ *timestamp*\_*wc561edition*\_fp1\_*operating\_system*\_uninstall.log

The message contains the location of the log file created during uninstall.

#### **Running the unfixdeploy tool**

Follow these steps to revert changes to Enterprise Java Beans in the WebSphere Application Server repository for each WebSphere Commerce instance. If you already have a WebSphere Commerce instance complete these steps, and repeat for each additional instance:

- 1. Open a command prompt.
- 2. Switch to the WebSphere Commerce non-root user ID. This ID was created before installing WebSphere Commerce.
- 3. Switch to the *WC\_installdir*/bin directory.
- 4. Run the following command:

./unfixDeploy.sh *WAS\_dir instance\_name*

*WAS\_dir*

v

- $>$  WAS 5.1 This is the WebSphere Application Server installation path. For example, /WebSphere/AppServer.
- $\triangleright$  WAS 6.0 This is the WebSphere Application Server profile path where the WebSphere Commerce EAR is deployed. For example, /IBM/WebSphere/AppServer/profiles/default.

*instance\_name*

This is the name of the WebSphere Commerce instance. For example, demo.

For example,

./unfixDeploy.sh /WebSphere/AppServer/ demo

Verify that the script completed successfully, by reviewing the following log file: WC\_*installdir*/logs/unfixDeploy.log

#### **Removing the fix pack from WebSphere Commerce**

1. Using the command line, navigate to the *fp\_installdir* directory.

- <span id="page-26-0"></span>2. Run the following command, replacing options specific to your WebSphere Commerce installation.
	- ./updateSilent.sh fixpack uninstall *WC\_installdir fixpackID*
- 3. Ensure that the installer displays the following message: Fix pack uninstallation completed, please check /*WC\_installdir*/logs/update/ *timestamp*\_wc561*edition*\_fp1\_*operating\_system*\_uninstall.log

The message contains the location of the log file created during uninstall. Uninstallation of the fix pack is complete.

### **Graphical user interface uninstall**

## **Removing the fix pack from existing WebSphere Commerce and Payments instances**

This section removes the fix pack from your existing WebSphere Commerce instance or Payments instance. Repeat these steps for each WebSphere Commerce instance or Payments instance that you have configured on your system.

- 1. Using the command line, navigate to the *fp\_installdir* directory and type the following commands based on your operating system: ./updateWizard.sh
- 2. Select a language and then click **OK**.
- 3. Click **Next** to continue.
- 4. Select the **Specify product information** check box, then click **Browse**.
- 5. Navigate to the following directory:

 $\blacktriangleright$  WAS 5.1

*WAS\_installdir*/installedApps/*cell\_name*

#### $\blacktriangleright$  WAS 6.0

*WAS\_installdir*/profiles/*WAS\_WC\_profiledir*/installedApps/ *cell\_name*

If you are removing the fix pack from a WebSphere Commerce instance:

- a. Click the **WC\_***instance\_name***.ear** folder.
- b. Click **OK**.
- c. Click **Next** to continue.

If you are removing the fix pack from a WebSphere Commerce Payments instance:

- a. Click the *pay\_instance\_name***\_Commerce\_Payments\_App.ear** folder.
- b. Click **OK**.
- c. Click **Next** to continue.
- 6. Select **Uninstall fix packs**. Click **Next**. If the installer is unable to locate the installed fix pack, exit the installer and return to step 1.
- 7. Select the fix pack to be uninstalled. Click **Next** to continue.
- 8. Click **Next** to uninstall the fix pack.
- 9. Ensure that the installer displays the message The following fix pack was successfully uninstalled. If you do not see this message the installer will indicate which log files to check.
- 10. Click **Finish**. Uninstallation of the fix pack is complete.

#### <span id="page-27-0"></span>**Running the unfixdeploy tool**

Follow these steps to revert changes to Enterprise Java Beans in the WebSphere Application Server repository for each WebSphere Commerce instance. If you already have a WebSphere Commerce instance complete these steps, and repeat for each additional instance:

- 1. Open a command prompt.
- 2. Switch to the WebSphere Commerce non-root user ID. This ID was created before installing WebSphere Commerce.
- 3. Switch to the *WC\_installdir*/bin directory.
- 4. Run the following command:

```
./unfixDeploy.sh WAS_dir instance_name
```
*WAS\_dir*

v

- $\triangleright$  WAS 5.1 This is the WebSphere Application Server installation path. For example, /WebSphere/AppServer.
- $\triangleright$  WAS 6.0 This is the WebSphere Application Server profile path where the WebSphere Commerce EAR is deployed. For example, /IBM/WebSphere/AppServer/profiles/default.

*instance\_name*

This is the name of the WebSphere Commerce instance. For example, demo.

```
For example,
```
./unfixDeploy.sh /WebSphere/AppServer/ demo

Verify that the script completed successfully, by reviewing the following log file: WC\_*installdir*/logs/unfixDeploy.log

### **Removing the fix pack from WebSphere Commerce**

- 1. Using the command line, navigate to the *fp\_installdir* directory and type the following commands based on your operating system: ./updateWizard.sh
- 2. Select a language and then click **OK**.
- 3. On the Welcome page, click **Next** to continue.
- 4. Click **Next** to accept the WebSphere Commerce product found on your computer.
- 5. Select **Uninstall fix packs**. Click **Next**.
- 6. Select the fix pack to be uninstalled. Click **Next** to continue
- 7. Click **Next** to uninstall the fix pack.
- 8. Ensure that the installer displays the message The following fix pack was successfully uninstalled. If you do not see this message the installer will indicate which log files to check. Click **Finish** to exit.

## <span id="page-28-0"></span>**Appendix A. Troubleshooting**

### **Stored procedures fail to create**

If, during a shopping flow, you encounter a Generic Error page and one or more of the following errors:

v • In the HTML source code of the Generic Error page you find an error similar to the following error:

System Message: The following SQL Exception occurred during processing: "[IBM][CLI Driver][DB2/SUN] SQL0444N Routine "\*INVSTORE" (specific name "SQL040406192231290") is implemented with code in library or path "...function/AVAILINVSTORE", function"AVAILINVSTORE" which cannot be accessed. Reason code: "4". SQLSTATE=42724".

v In the SystemOut.log file you find an error similar to the following followed by a stack trace:

[4/6/04 19:00:44:425 EDT] 567cee CommerceSrvr A com.ibm.commerce.fulfillment. commands.StoredProcedureHelperProxy callAvailI nvStore CMN1011S: Invoking stored procedure "AvailInvStore". [4/6/04 19:00:44:614 EDT] 567cee CommerceSrvr E com.ibm.commerce.fulfillment. commands.CheckInventoryAvailabilityCmdImpl che ckInventoryAvailabilty CMN0417E: The following SQL Exception occurred during processing: "[IBM] [CLI Driver][DB2/SUN] SQL0444N Routine "\*INVSTORE" (specific name "SQL040406190044590") is implemented with code in library or path "...function/AVAILINVSTO RE", function "AVAILINVSTORE" which cannot be accessed. Reason code: "4". SQLSTATE=42724 ".COM.ibm.db2.jdbc.DB2Exception: [IBM][CLI Driver][DB2/SUN] SQL0444N Routine "\*INVSTORE" (specific name "SQL040406190044590") is implemented with code in library or path "...function/AVAILINVSTORE", function "AVAILINVSTORE" which cannot be accessed. Reason code: "4". SQLSTATE=42724

• In the createsp.log located in the *WC\_installdir/instances/instance\_name/logs* directory, you find an error similar to the following error:

put routine from availreceipts.spa owner db2inst1 use registers SQL0443N Routine "SYSFUN.PUT\_ROUTINE\_SAR" (specific name "PUT\_SAR") has returned an error SQLSTATE with diagnostic text "-970, 55009, ". SQLSTATE=38000

Your stored procedures might have failed to create. To workaround this problem drop and re-create your stored procedures by completing the following steps:

- 1. Stop your WebSphere Commerce instance and Payments instance.
- 2. Ensure that the WebSphere Commerce non-root user ID is part of the DB2 instance owner's group (The default group is db2grp1) and is part of the DB2 fenced user's group (The default group is db2fgrp1).
- 3. Stop and start DB2.
- 4. Switch to the WebSphere Commerce non-root user ID.
- 5. Navigate to *WC\_installdir*/bin.
- 6. Run the following script to drop you store procedures: ./dropsp.db2.sh *db\_name db\_user db\_password*

**Note:** You might see errors here because there are no stored procedures to drop.

7. Run the following script to re-create your stored procedures: ./createsp.db2.sh *db\_name db\_user db\_password schema\_owner*

### <span id="page-29-0"></span>**Error updating EJB isolation levels**

You receive an error when updating EJB isolation levels using the fixDeploy tool. The exception is similar to the following example:

parsing ejbJarXmlFile : /opt/WebSphere/AppServer/config/cells/redbud/applications /WC\_demo.ear/deployments/WC\_demo/Catalog-ProductManagementData.jar/META-INF/ ejb-jar.xml java.net.ConnectException: Connection timed out

When parsing the ejb-jar.xml file, the fixDeploy tool needs to see the DTD file that is located on the Sun Microsystems Web site. If the system cannot connect to this external site, the process fails. To work around this problem, make sure that the system is able to make connection to external sites.

### **Store pages do not display completely; parts of pages are missing**

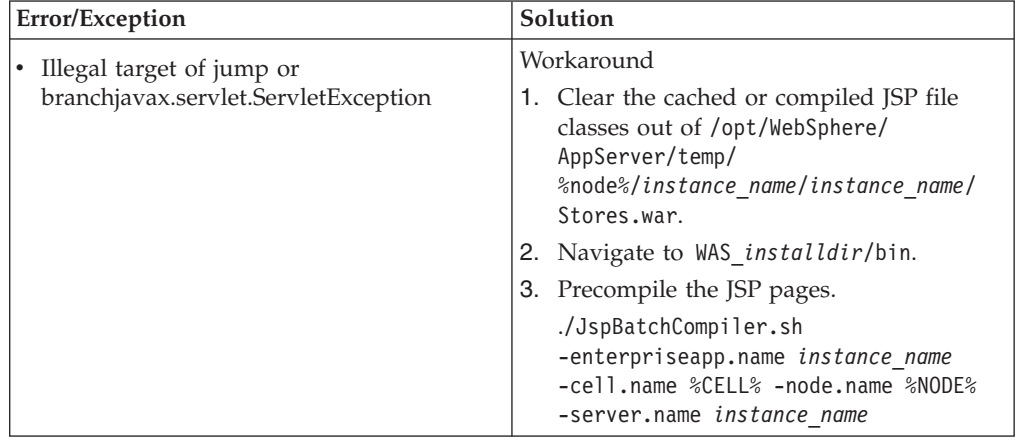

If you see one of the following error messages in the SystemOut.log file, follow the instructions for the corresponding solution.

# <span id="page-30-0"></span>**Appendix B. New and changed**

## **WebSphere Commerce updates**

WebSphere Commerce fix packs include all fixes included in the previous fix pack. This fix pack contains the interim fixes (APARs) in the following table:

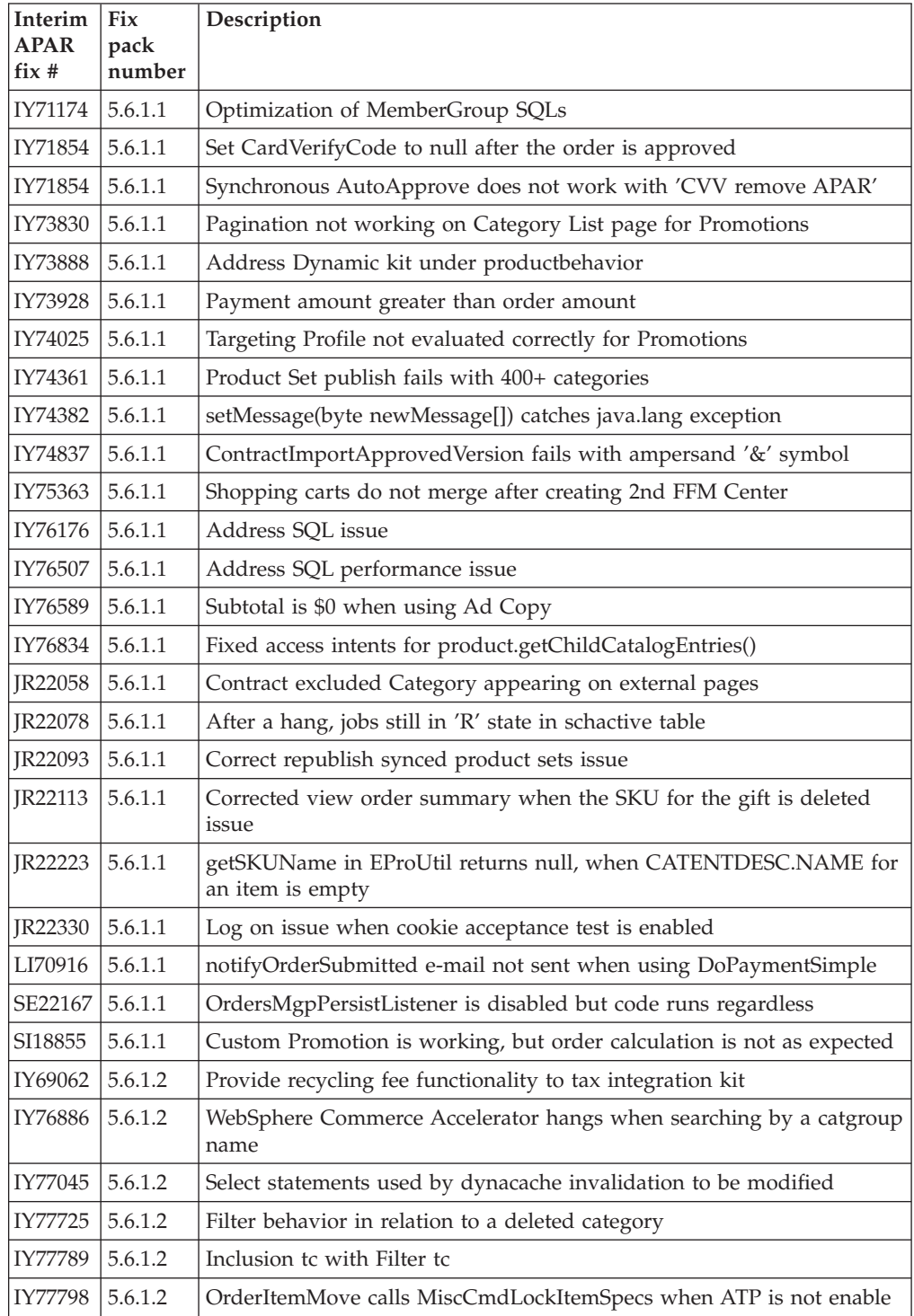

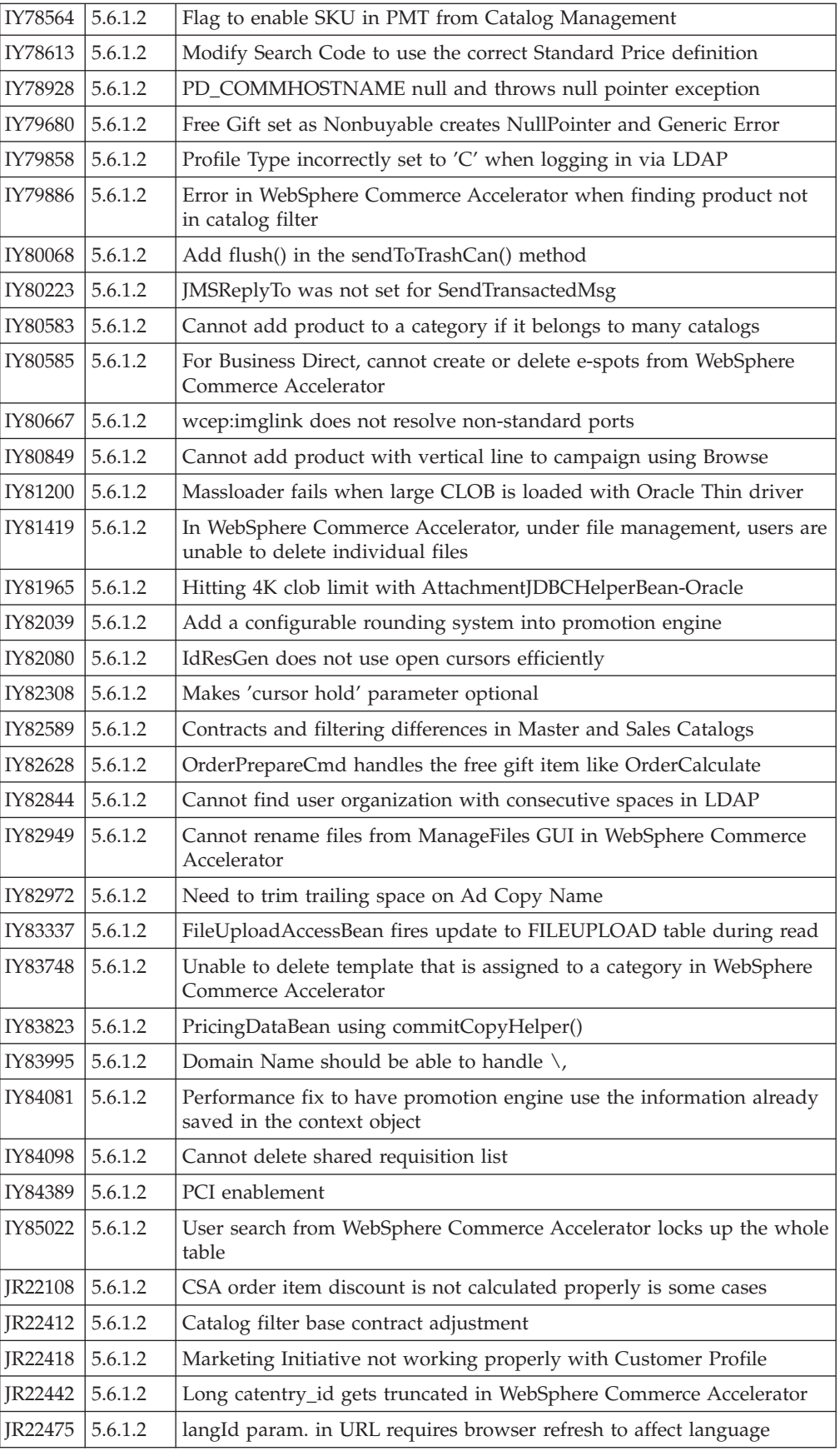

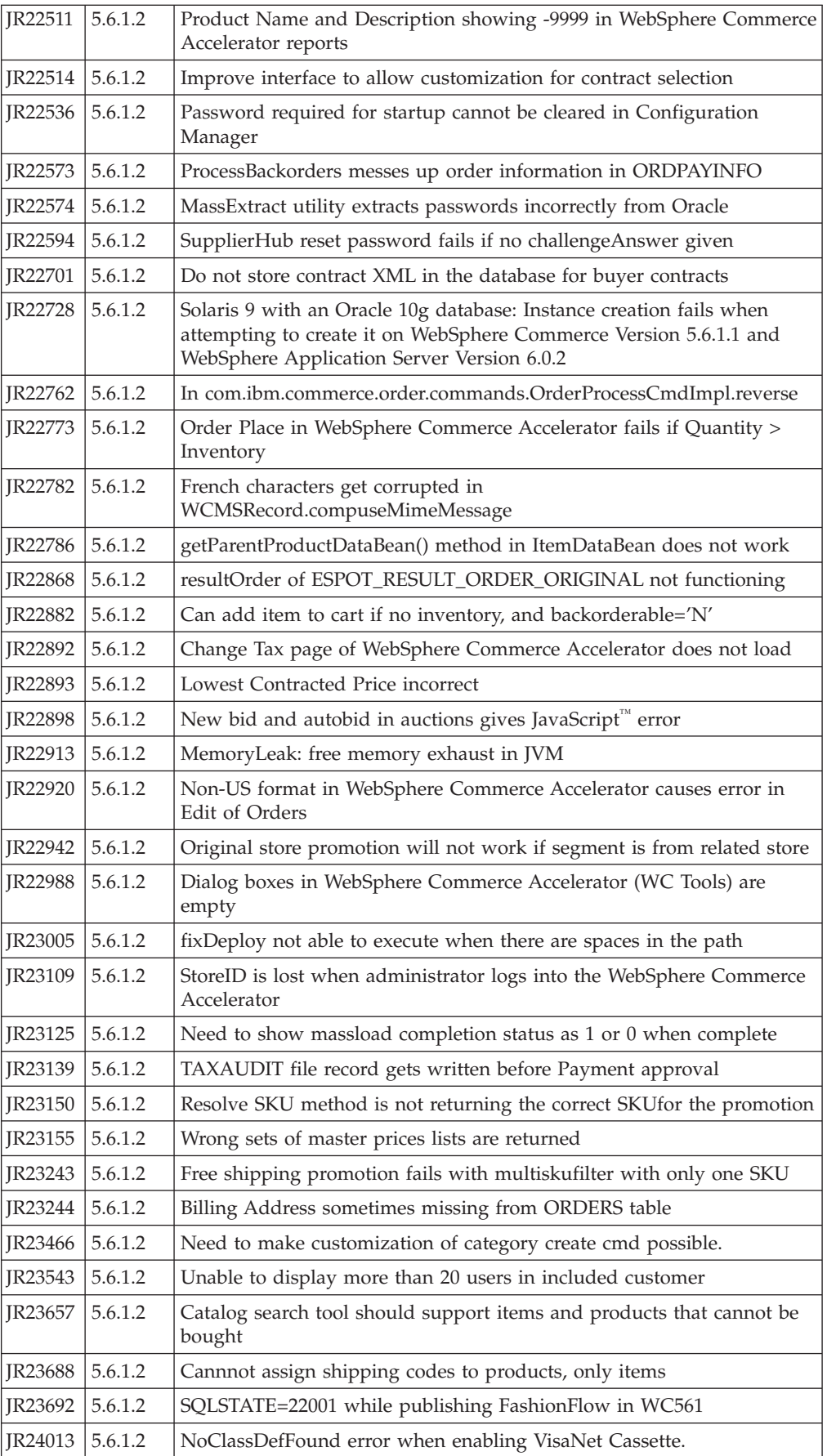

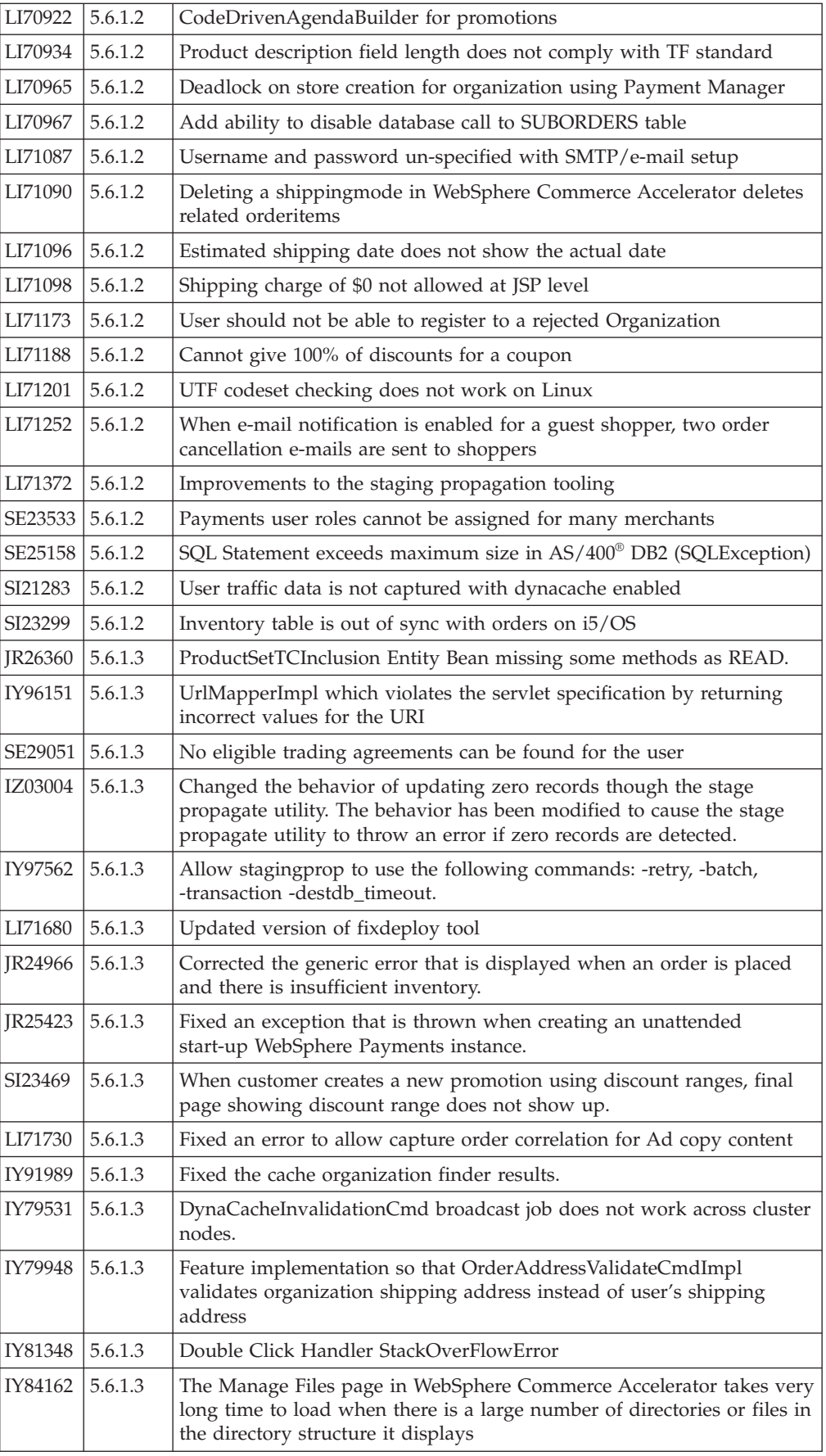

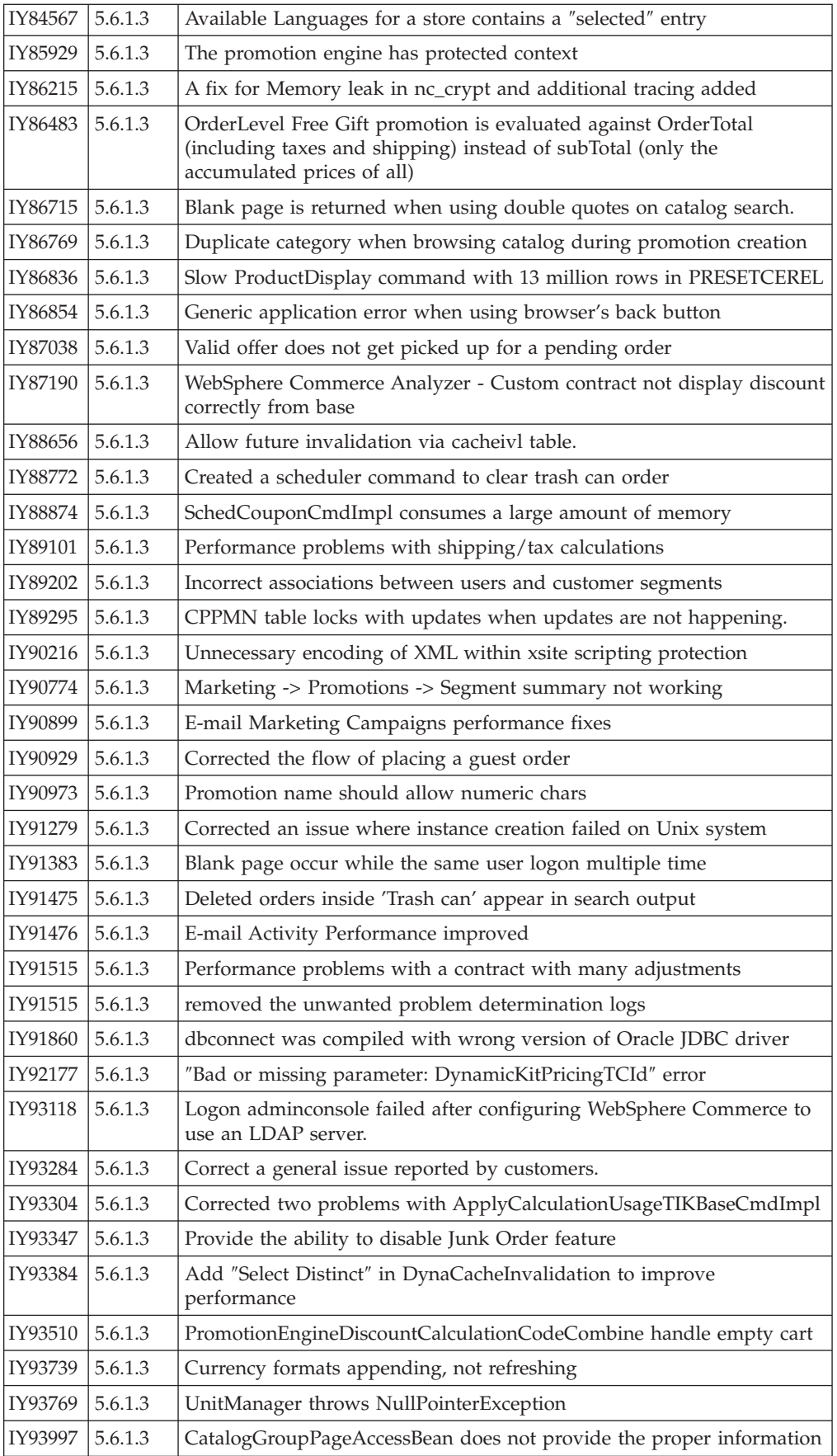

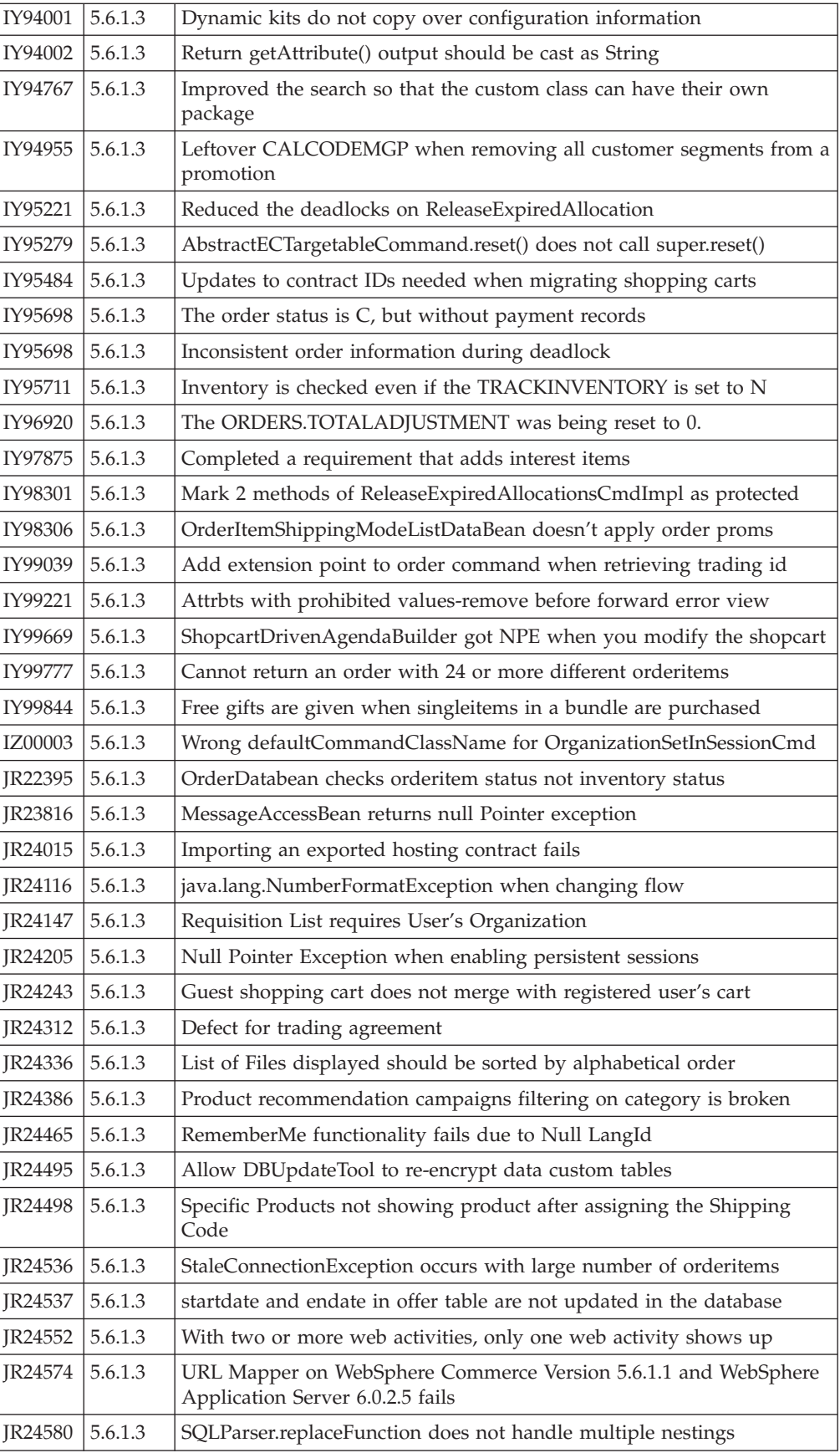

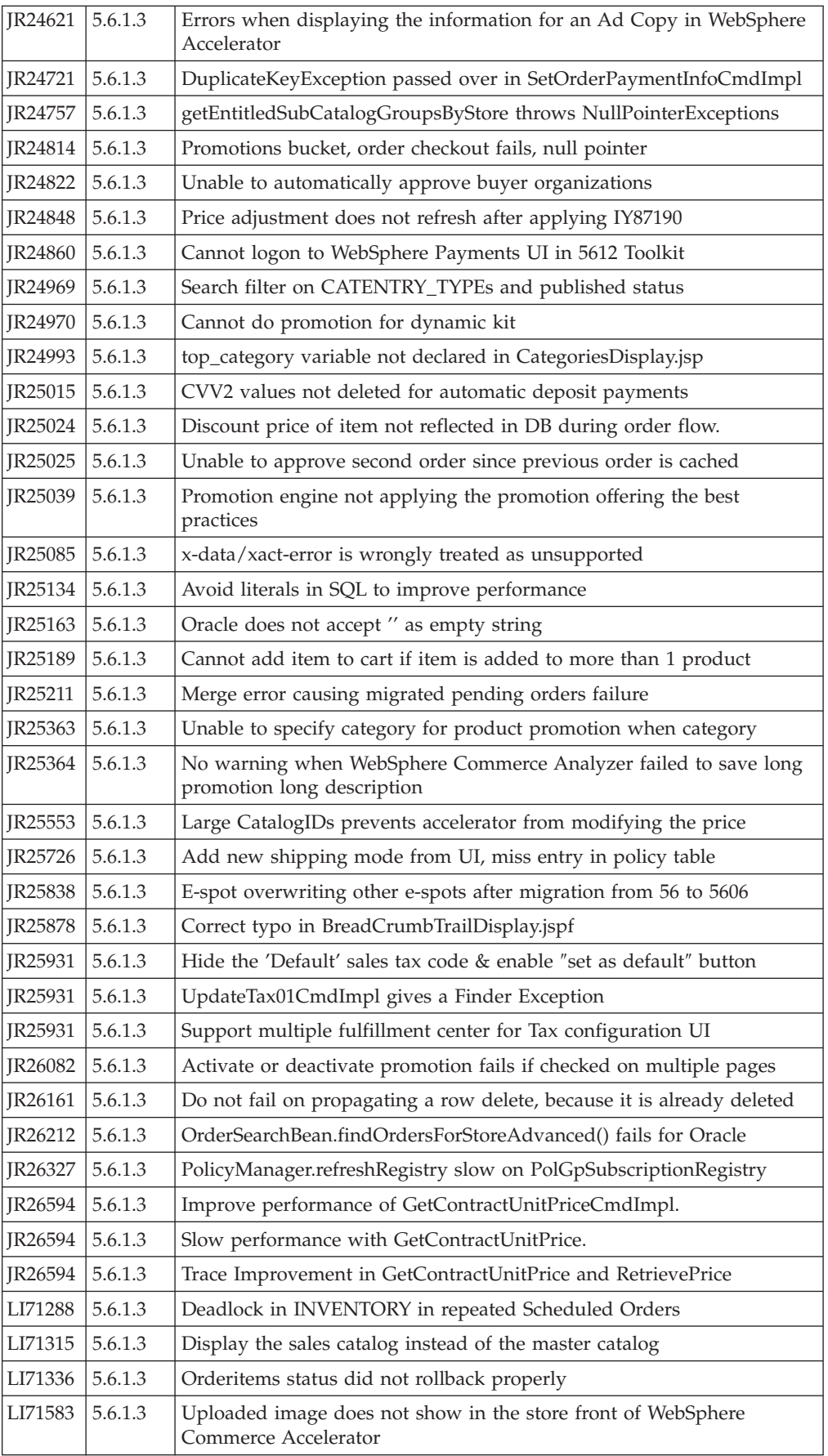

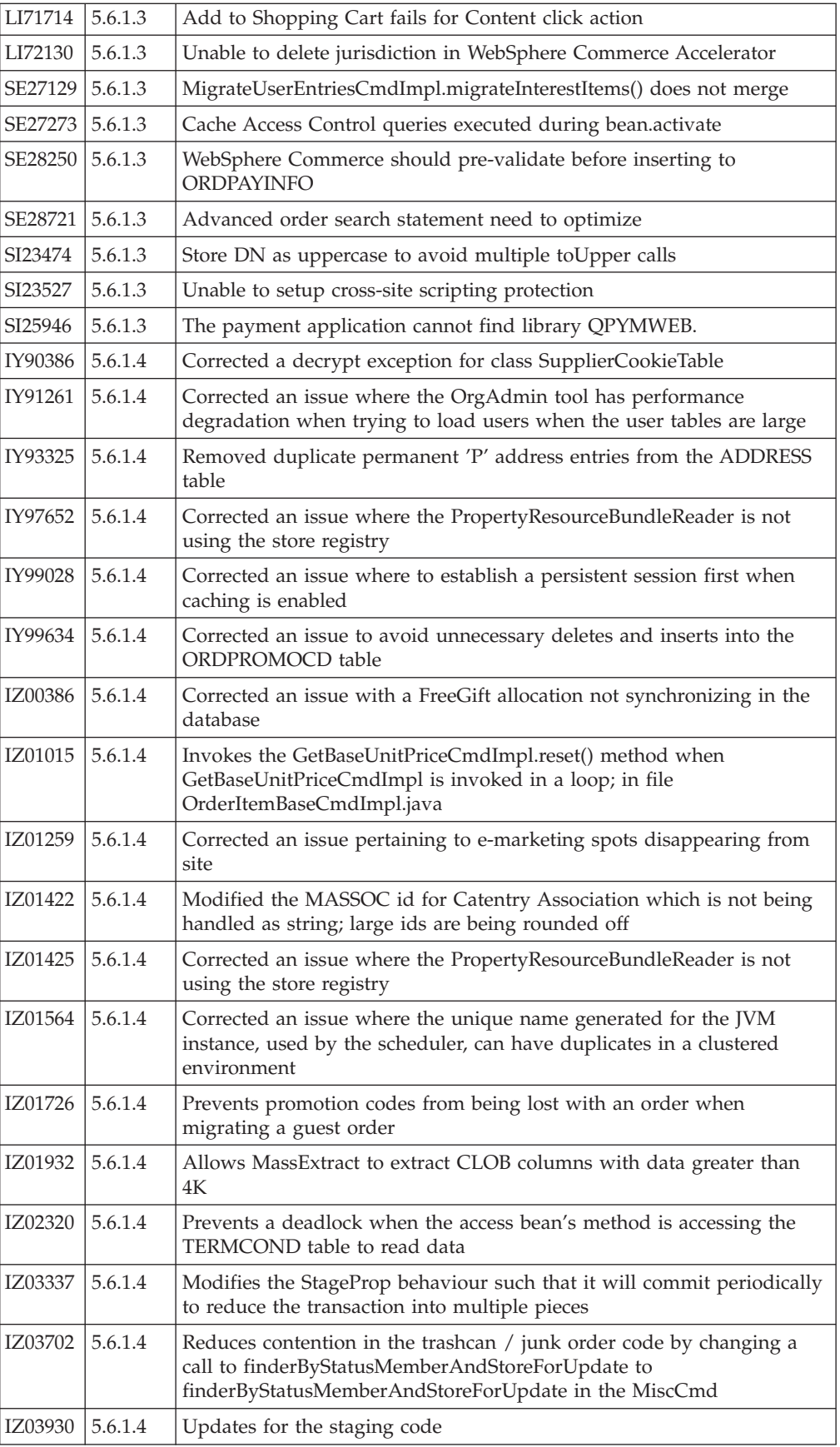

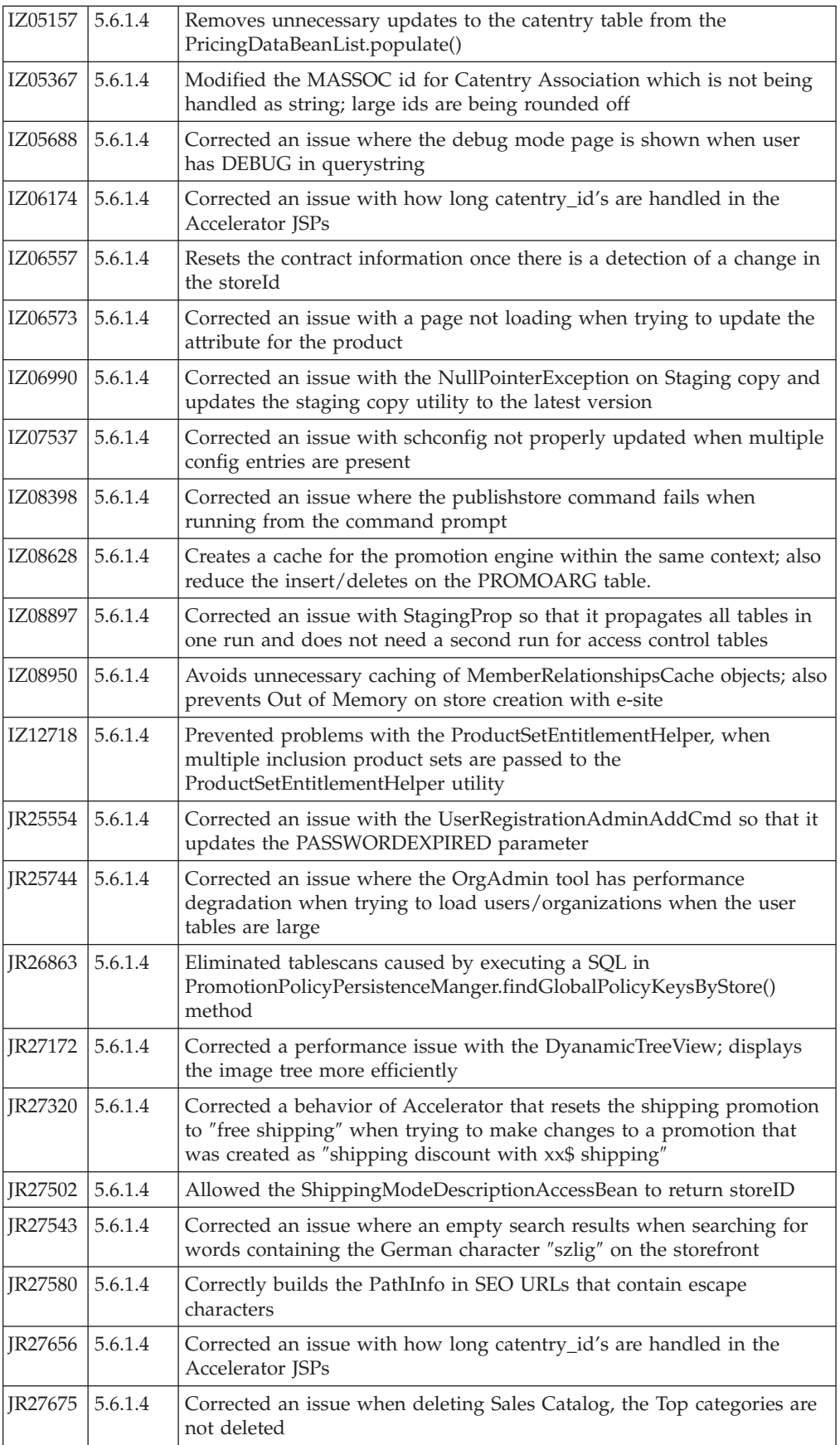

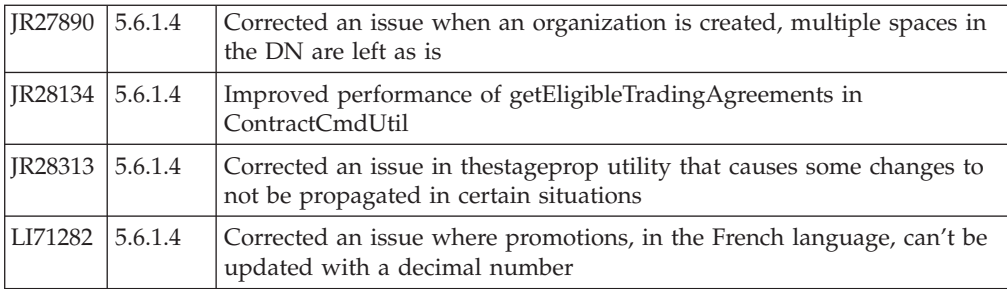

**Note:** If you have installed other APARs that are not listed above, you will need to reinstall them after applying this fix pack. To check what APARs you might have installed, check the following directories:

v *WC\_installdir*/logs/update

#### $\blacktriangleright$  WAS 6.0

*WAS\_installdir*/installedApps/*cell\_name*/WC\_*instance\_name*.ear/logs/update

## <span id="page-40-0"></span>**Notices**

This information was developed for products and services offered in the U.S.A.

IBM may not offer the products, services, or features discussed in this document in other countries. Consult your local IBM representative for information about the products and services currently available in your area. Any reference to an IBM product, program, or service is not intended to state or imply that only that IBM product, program, or service may be used. Any functionally equivalent product, program, or service that does not infringe any IBM intellectual property right may be used instead. However, it is the user's responsibility to evaluate and verify the operation of any non-IBM product, program, or service.

Any reference to an IBM licensed program in this publication is not intended to state or imply that only IBM's licensed program may be used. Any functionally equivalent product, program, or service that does not infringe any of IBM's intellectual property rights may be used instead of the IBM product, program, or service. Evaluation and verification of operation in conjunction with other products, except those expressly designated by IBM, is the user's responsibility.

IBM may have patents or pending patent applications covering subject matter described in this document. The furnishing of this document does not give you any license to these patents. You can send license inquiries, in writing, to:

IBM Director of Licensing IBM Corporation North Castle Drive Armonk, NY 10504–1785 U.S.A.

For license inquiries regarding double-byte (DBCS) information, contact the IBM Intellectual Property Department in your country or send inquiries, in writing, to:

IBM World Trade Asia Corporation Licensing 2-31 Roppongi 3-chome, Minato-ku Tokyo 106, Japan

The following paragraph does not apply to the United Kingdom or any other country where such provisions are inconsistent with local law:

INTERNATIONAL BUSINESS MACHINES CORPORATION PROVIDES THIS PUBLICATION ″AS IS″ WITHOUT WARRANTY OF ANY KIND, EITHER EXPRESS OR IMPLIED, INCLUDING, BUT NOT LIMITED TO, THE IMPLIED WARRANTIES OF NON-INFRINGEMENT, MERCHANTABILITY OR FITNESS FOR A PARTICULAR PURPOSE. Some states do not allow disclaimer of express or implied warranties in certain transactions, therefore, this statement may not apply to you.

This information could include technical inaccuracies or typographical errors. Changes are periodically made to the information herein; these changes will be <span id="page-41-0"></span>incorporated in new editions of the publication. IBM may make improvements and/or changes in the product(s) and/or the program(s) described in this publication at any time without notice.

Any references in this information to non-IBM Web sites are provided for convenience only and do not in any manner serve as an endorsement of those Web sites. The materials at those Web sites are not part of the materials for this IBM product and use of those Web sites is at your own risk.

IBM may use or distribute any of the information you supply in any way it believes appropriate without incurring any obligation to you.

Licensees of this program who wish to have information about it for the purpose of enabling: (i) the exchange of information between independently created programs and other programs (including this one) and (ii) the mutual use of the information which has been exchanged, should contact:

IBM Canada Ltd. Office of the Lab Director 8200 Warden Avenue Markham, Ontario L6G 1C7 Canada

Such information may be available, subject to appropriate terms and conditions, including in some cases payment of a fee.

The licensed program described in this document and all licensed material available for it are provided by IBM under terms of the IBM Customer Agreement, IBM International Program License Agreement or any equivalent agreement between us.

Any performance data contained herein was determined in a controlled environment. Therefore, the results obtained in other operating environments may vary significantly. Some measurements may have been made on development-level systems and there is no guarantee that these measurements will be the same on generally available systems. Furthermore, some measurement may have been estimated through extrapolation. Actual results may vary. Users of this document should verify the applicable data for their specific environment.

Information concerning non-IBM products was obtained from the suppliers of those products, their published announcements or other publicly available sources. IBM has not tested those products and cannot confirm the accuracy of performance, compatibility or any other claims related to non-IBM products. Questions on the capabilities of non-IBM products should be addressed to the suppliers of those products.

All statements regarding IBM's future direction or intent are subject to change or withdrawal without notice, and represent goals and objectives only.

### **Trademarks**

IBM, the IBM logo and the following terms are trademarks or registered trademarks of International Business Machines Corporation in the United States or other countries or both:

 $\bullet$  AIX

- $\cdot$  DB2
- iSeries
- $\cdot$  i5/OS
- pSeries
- xSeries
- zSeries
- $OS/400$
- $S/390$
- WebSphere
- $z/OS$

Windows is a trademark of Microsoft Corporation in the United States, other countries, or both.

Java and all Java-based trademarks are trademarks of Sun Microsystems, Inc. in the United States, other countries, or both.

Linux is a trademark of Linus Torvalds in the United States, other countries, or both.

UNIX is a trademark of The Open Group in the United States, other countries, or both.

Other company, product or service names may be the trademarks or service marks of others.

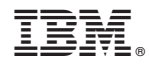

Printed in USA